E5195 V1 Január 2010

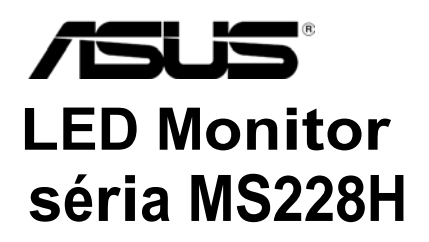

# **Návod na obsluhu**

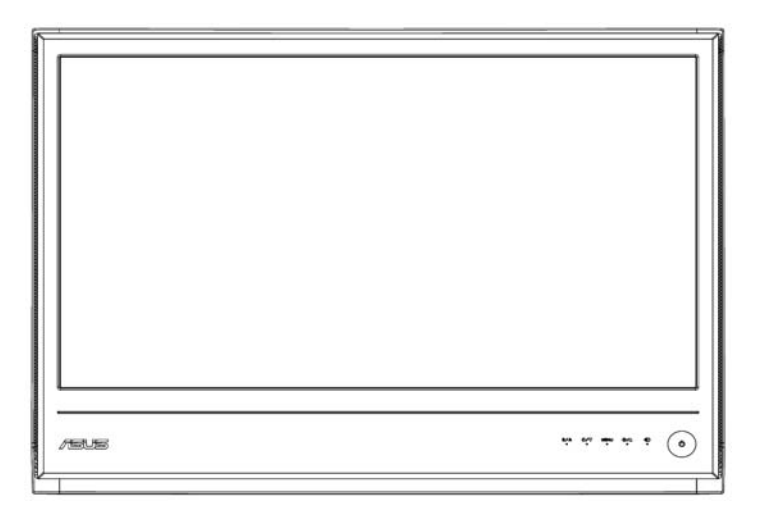

### **Obsah**

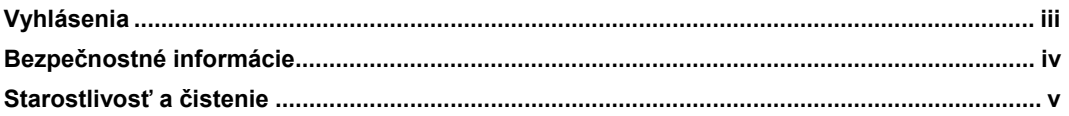

#### **Kapitola 1: Predstavenie výrobku.**

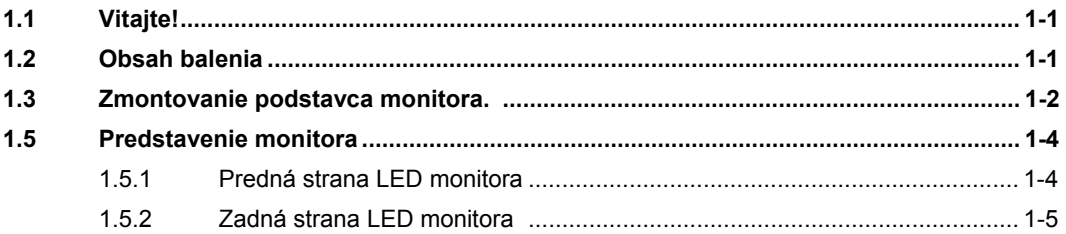

#### **Kapitola 2: Nastavenie**

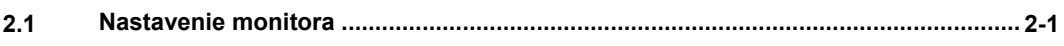

#### **Kapitola 3: Všeobecné pokyny.**

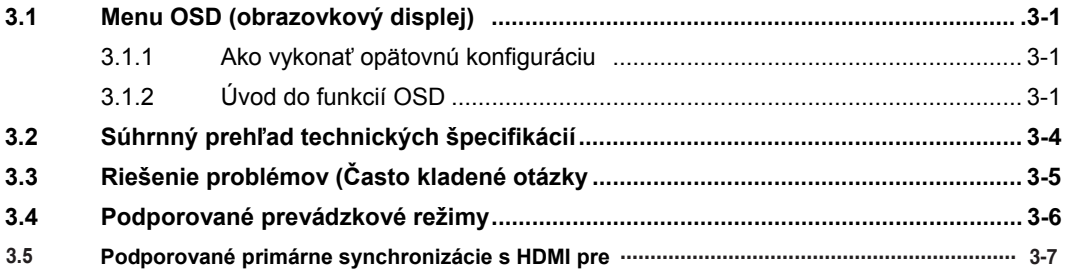

Autorské práva © 2010 ASUSTeK COMPUTER INC. Všetky práva sú vyhradené.

Žiadna časť tohto návodu na obsluhu, a to vrátane výrobkov a softvéru v ňom popísaných nesmie byť bez vyjadrenia spoločnosti ASUSTeK COMPUTER INC. ("ASUS") prostredníctvom písomného súhlasu kopírovaná, prenášaná, prepisovaná, uložená do pamäte vyhľadávacieho systému, alebo prekladaná do iného jazyka

v akejkoľvek forme alebo akýmikoľvek prostriedkami, a to okrem dokumentácie kupujúceho slúžiacej pre jeho potreby zálohovania. Záruka vzťahujúca sa na výrobok alebo službu nebude predĺžená v prípade ak: (1) bol výrokov opravený, upravovaný alebo zmenený, a to pokiaľ takáto oprava, úprava alebo zmena nebola písomne autorizovaná spoločnosťou ASUS; alebo (2) ak sériové číslo výrobku bolo zmazané alebo chýba.

SPOLOČNOSŤ ASUS POSKYTUJE TENTO NÁVOD NA OBSLUHU "TAK AKO JE", BEZ ZÁRUKY AKÉHOKOĽVEK DRUHU, ČI UŽ VÝSLOVNEJ ALEBO ZAHRNUTEJ, VRÁTANE, ALE NIE OBMEDZENE NA ZAHRNUTÉ ZÁRUKY ALEBO PODMIENKY TÝKAJÚCE NEPORUŠENIA, PREDAJNOSTI ALEBO VHODNOSTI PRE URČITÝ ÚČEL. SPOLOČNOSŤ ASUS, JEJ RIADITELIA, ÚRADNÍCI, ZAMESTNANCI ALEBO PREDAJCOVIA NEBUDÚ ZODPOVEDNÍ ZA AKÉKOĽVEK NEPRIAME, ZVLÁŠTNE, NÁHODNÉ ALEBO VYPLÝVAJÚCE ŠKODY (VRÁTANE ŠKÔD SPÔSOBENÝCH STRATOU NA ZISKU, STRATOU V OBLASTI PODNIKATEĽSKÝCH AKTIVÍT

A PODOBNE), A TO AJ AK SPOLOČNOSŤ ASUS BOLA OBOZNÁMENÁ S MOŽNOSŤOU TAKÝCHTO ŠKÔD, KTORÉ SÚ DÔSLEDKOM CHYBY ALEBO OMYLU V RÁMCI TOHO NÁVODU ALEBO V RÁMCI VÝROBKU.

TECHNICKÉ ŠPECIFIKÁCIE A INFORMÁCIE, KTORÉ SÚ SÚČASŤOU TOHTO NÁVODU SÚ UVEDENÉ IBA PRE INFORMATÍVNE ÚČELY A MÔŽU BYŤ KEDYKOĽVEK ZMENENÉ BEZ PREDCHÁDZAJÚCEHO OZNÁMENIA, PRIČOM BY TO NEMALO BYŤ INTERPRETOVANÉ AKO POVINNOSŤ SPOLOČNOSTI ASUS. SPOLOČNOSŤ ASUS NEPREBERÁ ZODPOVEDNOSŤ ANI ZÁVÄZKY TÝKAJÚCE SA AKÝCHKOĽVEK CHÝB ALEBO NEPRESNOSTÍ, KTORÉ SA MÔŽU V RÁMCI TOHTO NÁVODU VYSKYTNÚŤ, A TO VRÁTANE V NÁVODE POPÍSANÝCH VÝROBKOV A SOFTVÉRU.

Výrobky a firemné označenia, ktoré sa objavujú v tomto návode môžu a nemusia byť obchodným značkami alebo autorskými právami patričných spoločností a používajú sa iba na označenie alebo na vysvetľovanie, a to v prospech ich vlastníkov a bez zámeru ich porušovania.

### **Vyhlásenia**

### **Prehlásenie Amerického federálneho výboru pre telekomunikácie (FCC)**

Zariadenie je v súlade s časťou 15 FCC pravidiel. Prevádzka je podmienená nasledujúcimi dvoma podmienkami:

- Toto zariadenie nesmie spôsobiť škodlivú interferenciu a
- Toto zariadenie musí akceptovať akúkoľvek prijatú interferenciu, a to vrátane interferencie, ktorá môže spôsobiť neželateľnú činnosť.

Toto zariadenie bolo odskúšané a zistilo sa, že sa zhoduje s obmedzeniami pre digitálne zariadenia triedy B podľa časti 15 predpisov FCC. Tieto obmedzenia sú určené na to, aby poskytovali primeranú ochranu voči škodlivému rušeniu v domácej inštalácii. Tento výrobok generuje, využíva a môže aj vyžarovať energiu s rádiovou frekvenciou, a ak nie je nainštalovaný a nepoužíva sa v súlade s inštrukciami výrobcu, môže spôsobovať škodlivé rušenie rádiovej komunikácie. Neexistuje však záruka, že pri určitej inštalácii nedôjde k vzniku rušenia. Ak toto zariadenie spôsobuje škodlivé rušenie rádiového alebo televízneho príjmu, čo je možné zistiť zapnutím a vypnutím zariadenia, používateľ je oprávnený pokúsiť sa toto rušenie napraviť jedným alebo viacerými nasledujúcimi opatreniami:

- Zmeniť polohu alebo umiestnenie prijímacej antény.
- Zväčšiť vzdialenosť medzi zariadením a prijímačom.
- Pripojiť zariadenie do elektrickej zásuvky k inému okruhu, než ku ktorému je pripojený prijímač.
- Problémy konzultujte s predajcom alebo so skúseným rádiovým/televíznym technikom.

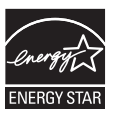

Naša spoločnosť, ako partner Energy Star® stanovila, že tento výrobok je v súlade s predpismi Energy Star® týkajúcimi sa energetickej efektívnosti.

#### **Vyhlásenie kanadského odboru pre komunikácie**

Toto digitálne zariadenie neprevyšuje limitné hodnoty pre Triedu B týkajúce sa emisií rádiového šumu z digitálnych zariadení stanovené na základe nariadení o rádiovej interferencii kanadského odboru pre komunikácie.

Tento digitálny prístroj triedy B je v súlade s kanadskou normou ICES-003.

### **Bezpečnostné informácie**

- Pred vykonaním nastavenia monitora si dôkladne prečítajte dokumentáciu, ktorú nájdete v balení.
- Aby ste zabránili vzniku požiaru alebo zasiahnutiu elektrickým prúdom, nikdy nevystavujte monitor účinkom dažďa alebo vlhkosti.
- Nikdy sa nepokúšajte otvoriť skrinku monitora. Nebezpečné vysoké napätie vo vnútri monitora môže mať za následok vážne fyzické poranenia.
- V prípade prerušenia napájania sa tento problém nepokúšajte odstrániť vlastnými silami. Spojte sa s kvalifikovaným servisným technikom alebo predajcom výrobku.
- Pred používaním tohto výrobku sa presvedčte, že všetky káble sú správne pripojené a že sieťový kábel nie je poškodený. Ak zistíte akékoľvek poškodenie, spojte sa okamžite s predajcom
- Štrbiny a otvory na zadnej a hornej strane skrinky sú určené pre vetranie. Tieto otvory neblokujte. Výrobok nikdy neumiestňujte do blízkosti alebo nad radiátor alebo zdroj tepla pokiaľ nezabezpečíte správnu ventiláciu vzduchu.
- Monitor by mal byť prevádzkovaný s pripojením iba k takému sieťovému zdroju, aký je uvedený na štítku. Ak si nie ste istí druhom sieťového napájania, ktorý je v rámci vašej domácnosti, túto náležitosť prekonzultujte s vašim predajcom alebo s miestnym dodávateľom energie.
- Používajte vhodnú sieťovú zástrčku, ktorá zodpovedá vašim miestnym normám pre napájanie elektrickým prúdom.
- Nepreťažujte viacnásobné zásuvky a predlžovacie káble. Preťaženie môže zapríčiniť vznik požiaru alebo elektrického šoku.
- Vyhnite sa prachu, vlhkosti a teplotným extrémom. Monitor neumiestňujte na miesta, kde by mohol zmoknúť. Monitor umiestnite na stabilný povrch.
- Jednotku odpojte počas búrky, v rámci ktorej sa vyskytujú blesky, alebo v prípade, ak zariadenie nepoužívate počas dlhších časových období. Týmto ochránite monitor pred poškodením spôsobeným nárazovými prúdmi.
- Do otvorov na skrinke monitora nikdy nestrkajte žiadne predmety ani nenalievajte tekutiny akýchkoľvek druhov.
- Aby ste zabezpečili uspokojujúcu činnosť, monitor používajte iba v spojení s počítačmi uvedenými v zozname UL, a to takými, ktoré majú vhodne nakonfigurované objímky označené 100 - 240V AC.
- Ak sa v prípade monitora vyskytnú technické problémy, spojte sa s kvalifikovaným servisným technikom alebo s predajcom.

### **Starostlivosť a čistenie**

- Pred zdvíhaním alebo premiestňovaním monitora je lepšie, ak odpojíte káble a sieťový kábel Pri umiestňovaní monitora používajte správne techniky dvíhania. Pri dvíhaní alebo prenášaní monitora uchopte monitor za jeho okraje. Monitor nezdvíhajte držiac ho za stojan alebo kábel.
- Čistenie Monitor vypnite a odpojte sieťový kábel Povrch monitora vyčistite tkaninou nepúšťajúcou vlákna, ktorá nemá abrazívne účinky. Odolné škvrny môžete odstrániť pomocou tkaniny navlhčenej v stredne silnom čistiacom prostriedku.
- Vyhnite sa používaniu čistiaceho prostriedku, ktorý obsahuje alkohol alebo acetón. Používajte čistiaci prostriedok určený na čistenie LCD. Čistiaci prostriedok nikdy nestriekajte priamo na obrazovku, pretože sa môže dostať do vnútra monitora a spôsobiť zasiahnutie elektrickým prúdom.

### **Počas prevádzky monitora sa môžu vyskytnúť príznaky, ktoré sú bežné:**

- Počas prvého používania môže obrazovka blikať kvôli charakteru fluorescenčného svetla. Monitor vypnite pomocou sieťového vypínača a opätovne ho zapnite, aby ste sa presvedčili, že blikanie prestalo.
- V rámci obrazovky môžete nájsť miesta s mierne nevyváženým jasom,a to v závislosti na vzore pracovnej plochy, ktorý požívate.
- Po dlhodobom zobrazení rovnakého obrazu môže pri prepnutí na iný obraz dôjsť k výskytu paobrazu predchádzajúceho zobrazenia obrazovky. Obrazovka sa pomaly zotaví alebo na dlhšiu dobu môžete monitor vypnúť pomocou sieťového vypínača.
- Ak bude obrazovka čierna alebo ak bude blikať, resp. nebude fungovať, za účelom opravy sa spojte s predajcom alebo servisným strediskom. Obrazovku neopravujte vlastnými silami.

### **Dohody používané v rámci tohto návodu**

- VÝSTRAHA: Informácie uvedené s cieľom predísť poraneniu v prípade vykonávania činnosti.
- VAROVANIE: Informácie uvedené s cieľom predísť poškodeniu prvkov v prípade vykonávania činnosti.
- DÔLEŽITÉ: Informácie o náležitostiach, ktoré MUSÍTE dodržiavať v prípade vykonávania činnosti.

POZNÁMKA: Tipy a dodatočné informácie, ktoré napomáhajú vykonať činnosť.

### **Kde môžete nájsť viac informácií**

Ďalšie informácie o výrobku a aktualizáciách softvéru nájdete v nasledujúcich zdrojoch.

#### **1. Internetové stránky spoločnosti ASUS**

Internetové stránky spoločnosti ASUS® poskytujú aktualizované informácie o hardvérových a softvérových výrobkov spoločnosti ASUS. Pozrite sa na stránku **http://www.asus.com**

#### **2. Prídavná dokumentácia**

Balenie vášho výrobku môže obsahovať prídavnú dokumentáciu, akou je záručný list, ktorú do balenia pridal predajca. Tieto dokumenty nepredstavujú súčasť štandardného balenia.

### **1.1 Vitajte!**

Ďakujeme, že ste si zakúpili LED monitor ASUS série MS228H!

Najnovší širokouhlý LED monitor od spoločnosti ASUS ponúka ostrejšie, širšie a jasnejšie zobrazenie vrátane základných funkcií ktoré vylepšujú váš zážitok z pozerania. Pomocou týchto funkcií sa dokážete potešiť z pohodlia a z vynikajúceho vizuálneho zážitku, ktorý vám prináša séria monitorov MS2286H.

### **1.2 Obsah balenia**

V rámci balenia monitora série MS228H skontrolujte nasledujúce položky:

- $\checkmark$  LED monitor
- $\checkmark$  Podstavec monitora
- $\checkmark$  Stručný návod na spustenie
- $\checkmark$  sieťový napájací kábel
- $\checkmark$  VGA kábel
- $\checkmark$  Kábel HDMI DVI
- Sieťový adaptér
- Záručný list

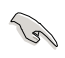

Ak je ktorákoľvek z týchto položiek poškodená alebo chýba, spojte sa okamžite so svojim predajcom.

 $\overline{a}$ 

### **1.3 Zloženie podstavca monitora**

Zloženie podstavca monitora:

. Pripojte správne bázu k monitoru pomocou pripojenej skrutky a skrutku potom zakrytujte.

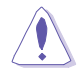

Odporúčame vám zakryť povrch stola mäkkou tkaninou, aby ste zabránili poškodeniu monitora.

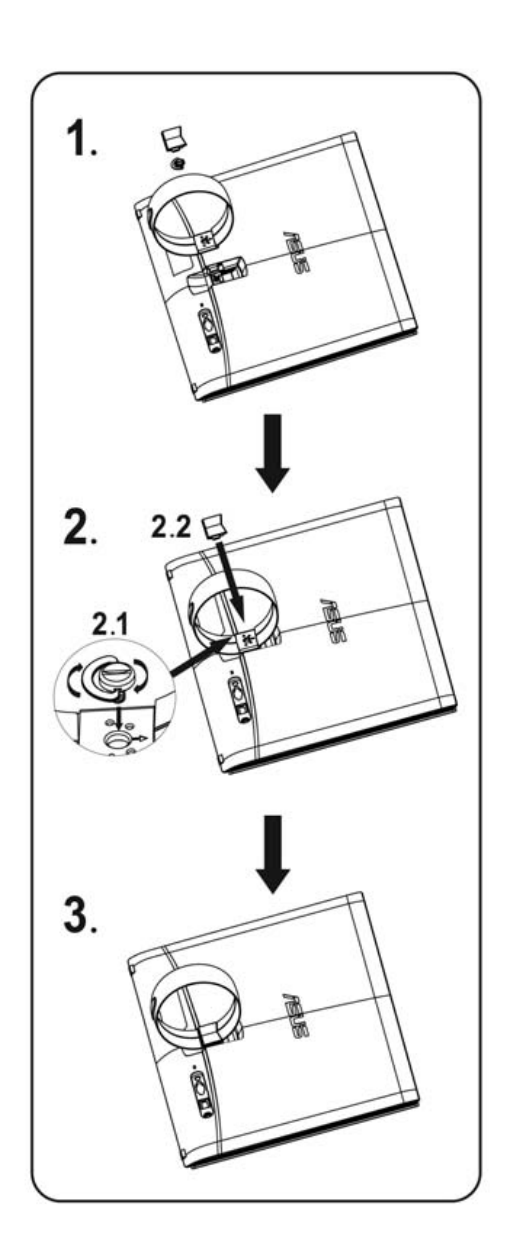

### **1.4** Pripojte kábel

Pripojte potrebné káble

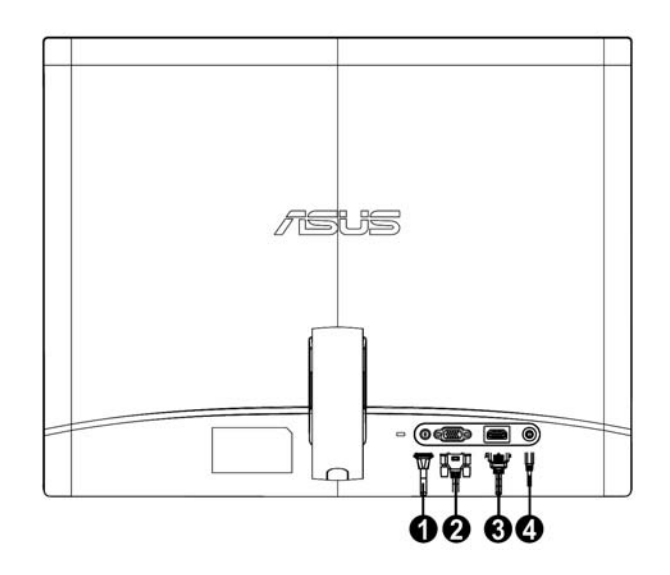

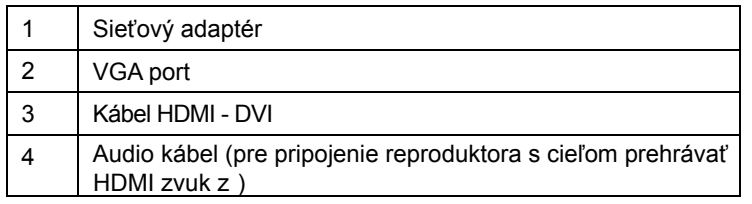

### **1.5 Predstavenie monitora**

#### **1.5.1 Predná strana LED monitora**

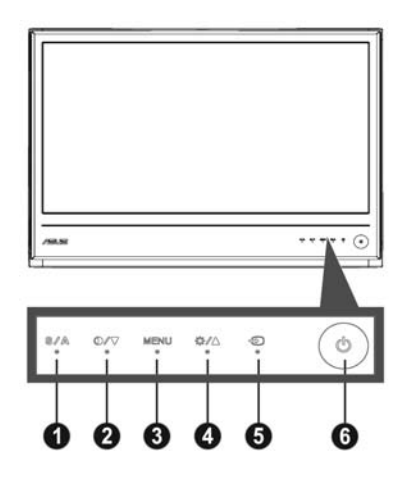

#### 1. **2**/**4** Tlačidlo:

- Dlhým stlačením tohto tlačidla počas doby 2-4 sekúnd (Iba pre režim VGA) dôjde k automatickému nastaveniu optimálnej polohy, synchronizácie a fázy obrazu.
- Pomocou tohto aktivačného klávesu dokážete prepínať medzi piatimi prednastavenými režimami pre video (režim hry, režim nočného zobrazenia, režim zobrazenia scenérie, štandardný režim a režim divadlo), a to pomocou technológie vylepšenia videa SPLENDID™.
- V prípade, že je OSD menu aktívne, OSD menu opustíte alebo prejdete na predchádzajúce menu.
- 2. **⊕ / ▼ Tlačidlo:** 
	- Stlačením tohto tlačidla zmenšíte hodnotu pre vybranú funkciu alebo prejdete na nasledujúcu funkciu.
	- Ide aj o aktivačný kláves pre nastavenie kontrastného pomeru.
- 3. Tlačidlo MENU:
	- Aktivovať OSD menu
	- V prípade aktívneho OSD menu, stlačením tohto tlačidla potvrdíte/vyberiete zvýraznenú ikonu (funkciu).
- 4. **\*/▲** Tlačidlo:
	- Stlačením tohto tlačidla zvýšite hodnotu pre vybranú funkciu alebo prejdete na predchádzajúcu funkciu.
	- Ide aj o aktivačný kláves pre nastavenie jasu.
- 5.  $\oplus$  Tlačidlo voľby vstupu Pomocou tohto aktivačného klávesu dokážete prepínať medzi vstupnými signálmi VGA a HDMI.
- 6.  $\uplus$  Hlavný sieťový vypínač
	- Stlačte tento hlavný sieťový vypínač, aby ste zapli alebo vypli monitor.

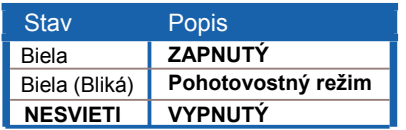

### **1.5.2 Zadná strana LED monitora**

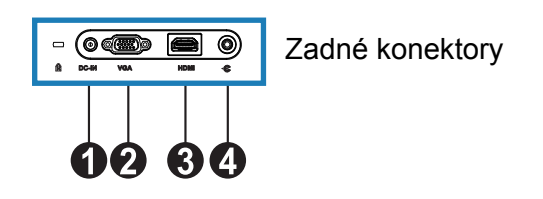

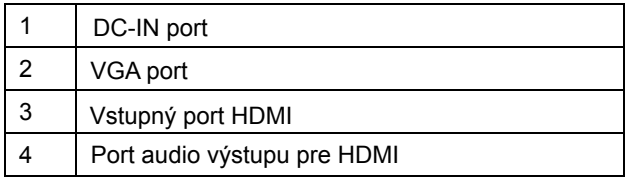

### **2.1 Nastavenie monitora**

- Pridržujte pravý a ľavý predný rámik tak, aby sa monitor pri zmene uhla neprevrátil.
- Uhol monitora môžete nastaviť v rozmedzí 10ş až 20ş.

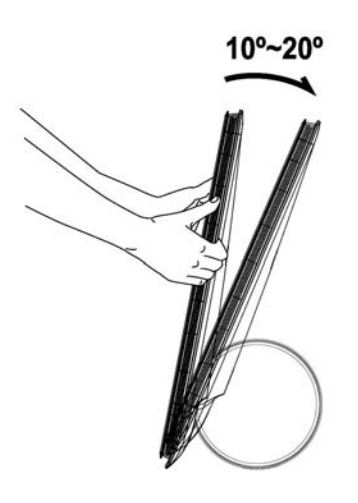

### **3.1 Menu OSD (obrazovkový displej)**

#### **3.1.1 Ako vykonať opätovnú konfiguráciu**

- 1. Stlačte tlačidlo MENU, aby ste tak aktivovali menu OSD.
- 2. Stlačte v a ▲ a pohybujte sa v rámci funkcií. Stlačením tlačidla MENU zvýraznite a zaktivujte požadovanú funkciu. Ak vybraná funkcia obsahuje podriadené menu, stlačte  $\blacktriangledown a \blacktriangle$  ešte raz pre pohyb v rámci funkcií podriadeného menu Stlačením tlačidla MENU zvýraznite a zaktivujte požadovanú funkciu podriadeného menu.
- 3. Stlačte v a A aby ste zmenili nastavenia vybranej funkcie.
- 4. Pre odchod z menu OSD stlačte **de** tlačidlo. Krok 2 a krok 3 zopakujte pre nastavenie akejkoľvek ďalšej funkcie.

### **3.1.2 Úvod do funkcií OSD**

1. Splendid

 Táto funkcia obsahuje päť podriadených funkcií, ktoré si môžete zvoliť na základe vlastných preferencií.

Každý režim obsahuje možnosť Reset,

 ktorá vám umožňuje zachovať vaše nastavenie alebo vrátiť sa k prednastavenému režimu.

- Režim scenérie: najlepšia voľba pre zobrazenie fotografie scenérie pomocou inteligentnej technológie SPLENDID™ pre video.
- Štandardný režim: najlepšia voľba pre editovanie dokumentov pomocou inteligentnej technológie SPLENDID™ pre video.
- Režim divadlo: najlepšia voľba pre sledovanie filmov pomocou inteligentnej technológie SPLENDID™ pre video.
- Režim hra: najlepšia voľba pre hranie hier pomocou inteligentnej technológie SPLENDID™ pre video.
- Režim nočného zobrazenia: najlepšia voľba sledovanie filmov alebo hranie hier s tmavou scenériou pomoci inteligentnej technológie SPLENDID™ pre video.
	- V štandardnom režime nie je možné užívateľsky nakonfigurovať funkcie **Saturation (Sýtosť)** a **ASCR**.
	- V ostatných režimoch nemožno užívateľsky nakonfigurovať funkciu **sRGB**.

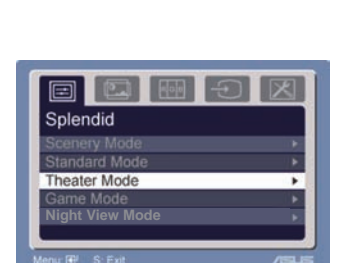

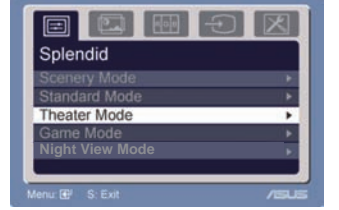

#### 2. Image (Obraz)

ostrosť, sýtosť, polohu (iba pre VGA) a zaostrenie (iba pre VGA). Pomocou tejto hlavnej funkcie dokážete nastaviť jas, kontrast, ASCR, Sledovanie voľné

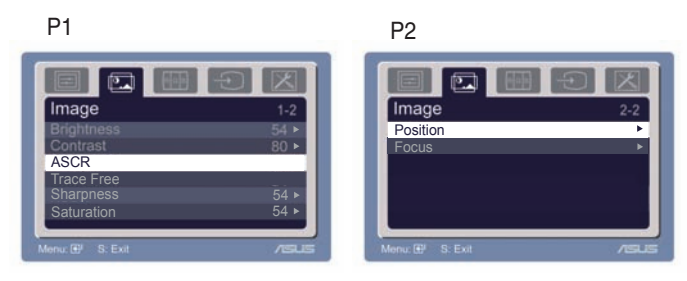

- Brightness (Jas): rozsah nastavenia je od 0 do 100. + ► je aktivačným klávesom na aktiváciu tejto funkcie.
- Contrast (Kontrast): rozsah nastavenia je od 0 do 100.
- ASCR: Zvoľte ÁNO aleno NIE na zapínanie či vypínanie funkcie pomeru dynamického kontrastu. ●
- Sledovanie voľné: na zrýchlenie doby odozvy pomocou technológie rýchobehu. Rozsah nastavenia od 0 do 100. ●
- Sharpness (Ostrosť): rozsah nastavenia je od 0 do 100.
- Saturation (Sýtosť): rozsah nastavenia je od 0 do 100.
- Position (Poloha): nastavuje horizontálnu (H-position) a vertikálnu polohu (V-Position) obrazu. Rozsah nastavenia je od 0 do 100.
- Focus (Zaostrenie): znižuje šum horizontálnych riadkov a šum vertikálnych riadkov obrazu samostatným nastavením fázy (Phase) a synchronizácie (Clock). Rozsah nastavenia je od 0 do 100.

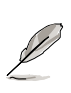

- Phase (Fáza) nastavuje fázu signálu pre synchronizáciu pixlov. Pri nesprávnom nastavení fázy sa v rámci obrazovky zobrazia horizontálne rušenia.
- Clock (Synchronizácia) (frekvencia pixlov) nastavuje počet pixlov snímaných pri jednom horizontálnom pohybe. Ak frekvencia nie je správna, na obrazovke sa zobrazia vertikálne pruhy a obraz nebude proporcionálny.

#### **3. Color (Farba)**

Pomocou tejto funkcie si zvoľte farbu obrazu, ktorá vám vyhovuje.

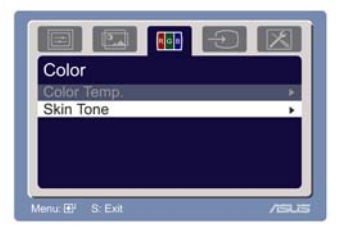

- Color temp. (Teplotný stupeň farieb): obsahuje päť režimov farieb vrátane Cool (Chladný) Normal (Normálny), Warm (Teplý), sRGB a User (Užívateľsky nastavený)
- Skin Tone (Farba pokožky): obsahuje tri režimy farieb Reddish (Červenkastá), Natural (Prirodzená) a Yellowish (Žltkastá).

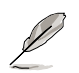

 V rámcu užívateľského režimu môže užívateľ nastaviť farby R (červená), G (zelená) a B (modrá); rozsah nastavenia je od 0 do 00.

#### **4. Input Select (Voľba vstupu)**

Pomocou tejto funkcie dokážete zvoliť vstupný zdroj VGA, HDMI.

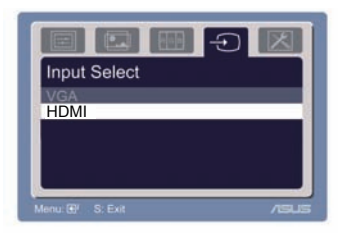

#### **5. System Setup (Nastavenie systému)**

Umožňuje vykonať nastavenie systému.

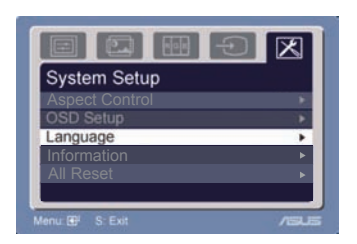

- Volume (Hlasitosť): rozsah nastavenia je od 0 do 100. c) je aktivačným klávesom na aktiváciu tejto funkcie.
- OSD Setup (Nastavenie OSD): nastavuje horizontálnu (H-position) a vertikálnu polohu (V-Position) OSD. Rozsah nastavenia je od 0 do 100. V rámci voľby vypnutia OSD môžete nastaviť vypnutie OSD v rozsahu 10 až 120.
- Language (Jazyk): k dispozícii máte desať jazykov vrátane angličtiny, nemčiny, taliančiny, francúzštiny, holandčiny, španielčiny, ruštiny, tradičnej čínštiny, zjednodušenej čínštiny, japončiny a kórejčiny.
- Aspect Controls (Nastavenie pomeru strán): nastavuje pomer strán obrazu na "Full (Celá obrazovka)" alebo na pomer strán "4:3". (iba pre HDMI)
- Information (Informácie): zobrazuje informácie o monitore.
- Všetko resetovať : "Yes (Áno)" umožňuje obnovenie prednastavených hodnôt.

### **3.2 Súhrnný prehľad technických špecifikácií**

### **Pre modely série MS228H**

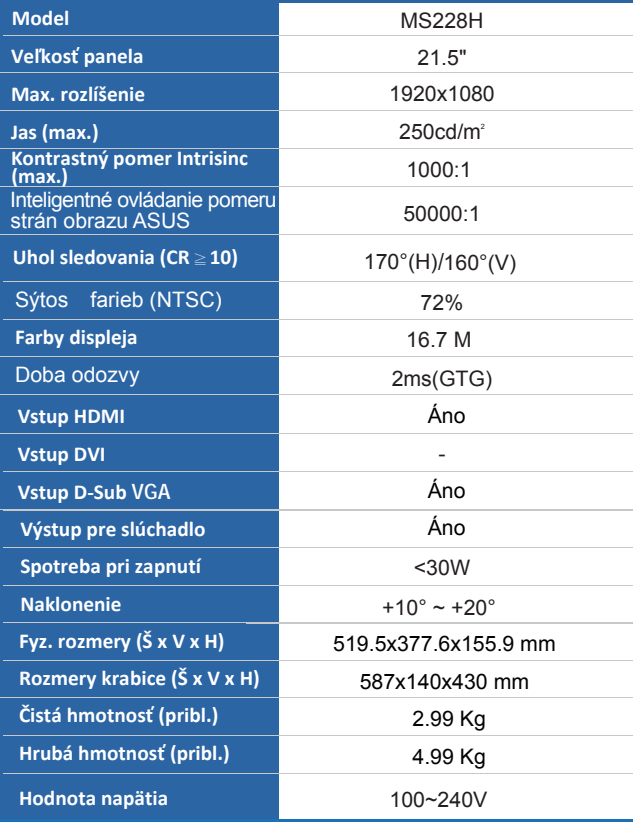

## **3.3 Riešenie problémov (Často kladené otázky)**

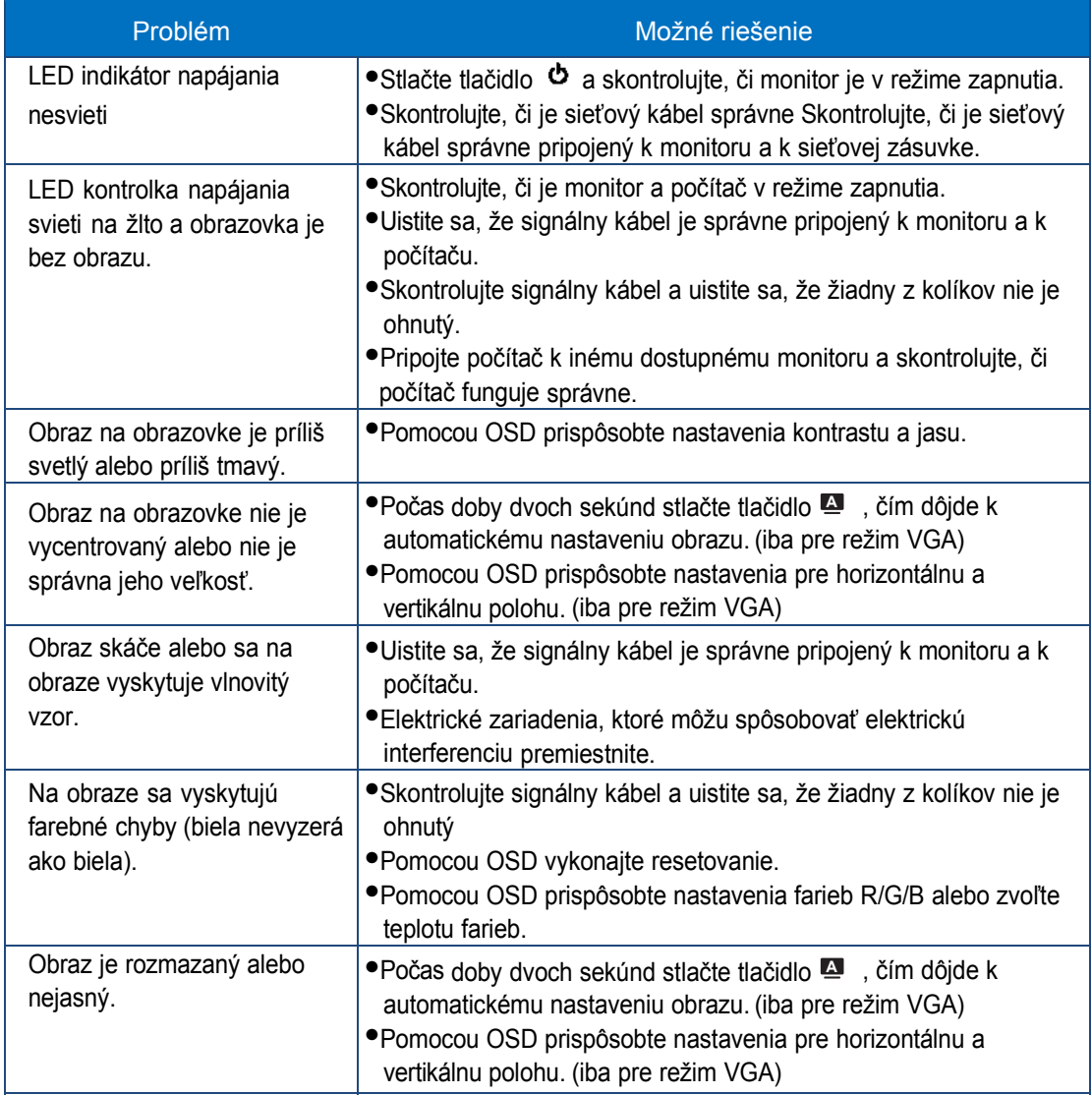

### **3.4 Zoznam podporovaných synchronizácií MS228H s PC pre**

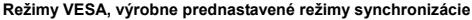

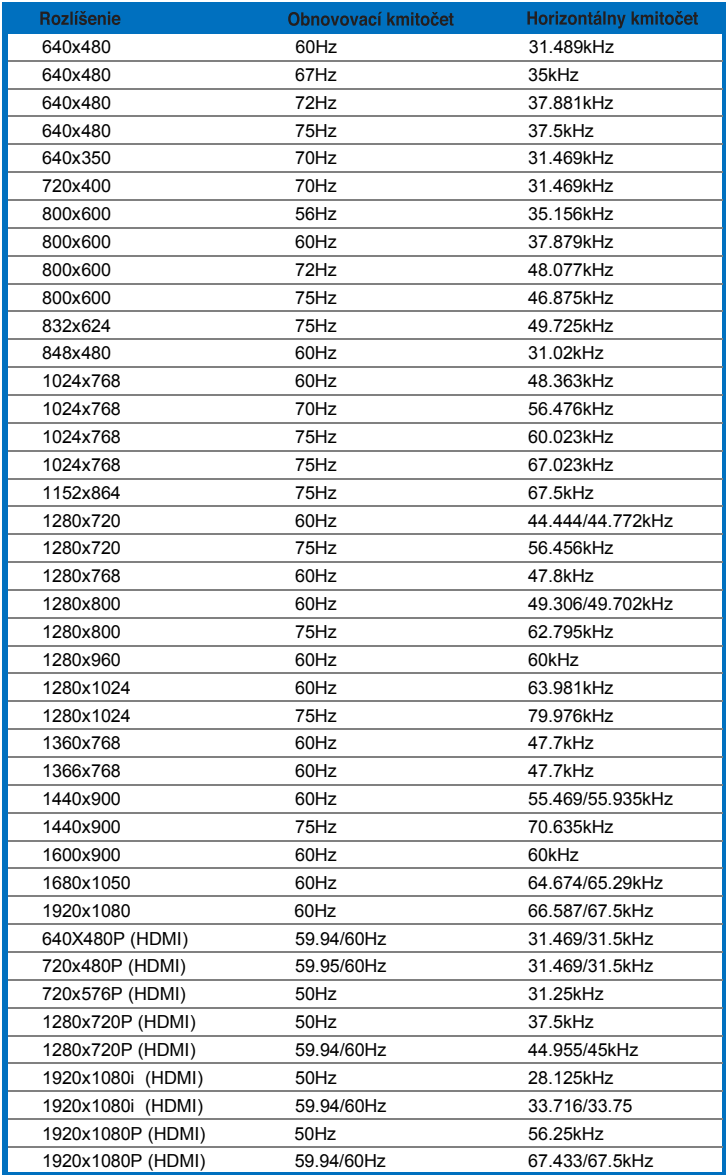

**Režimy IBM** 

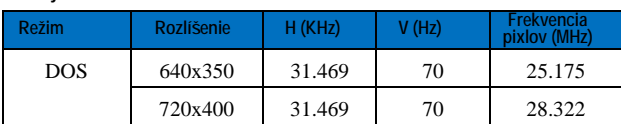

**Režimy MAC** 

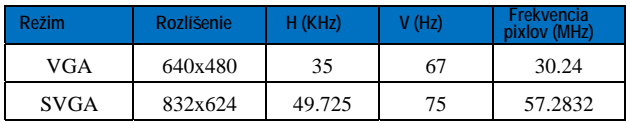

\* Režimy, ktoré nie sú v tabuľke uvedené nemusia byť podporované. Kvôli optimálnemu rozlíšeniu vám odporúčame zvoliť si režim z hore uvedenej tabuľky.